Along the right-hand side of the CoreIDRAW window, you will find the Color Palette. This is used to apply outline and fill

colors.

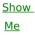

To change colors in the Color Palette, click one of the scroll buttons to view the colors one at a

time.

Clicking with the right mouse button on the scroll bars takes you to the first or last color that appears in the window.